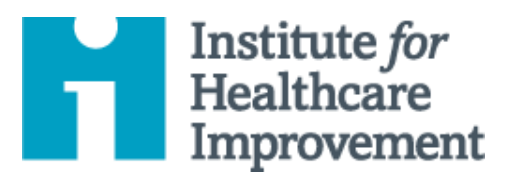

# Kit de Herramientas de QI Essentials: Gráfico de Corrida y Gráfico de Control

Un **gráfico de corrida** es un gráfico de datos a lo largo del tiempo. Es una herramienta simple y efectiva para ayudarlo a determinar si los cambios que está realizando están concluyendo en una mejora. Los gráficos de corrida ayudan a los equipos de mejora a formular objetivos al describir qué tan bien (o mal) se está desempeñando un proceso, comprender el valor de un cambio en particular y comenzar a distinguir entre causas de variación comunes y especiales.

La variación de causa común es la variación natural o esperada inherente a un proceso. La variación de causa especial surge debido a circunstancias específicas que no son inherentes al proceso.

Un **gráfico de control** incluye un límite de control superior (UCL) y un límite de control inferior (LCL), y va más allá para ayudar a los equipos a distinguir entre las causas comunes y especiales de variación dentro de un proceso. Use un gráfico de control cuando tenga más de 15 puntos de datos y desee obtener más información sobre sus datos. Las gráficas de control ayudan a los equipos de mejora a identificar la variación de causa especial en un proceso, identificar signos de éxito en un proyecto de mejora y a monitorear un proceso para asegurar que se mantengan las ganancias devenidas del esfuerzo de mejora de calidad.

*El Kit de Herramientas de QI Essentials de IHI incluye las herramientas y plantillas necesarias para lanzar y administrar un proyecto de mejora exitoso. Cada una de las nueve herramientas en el kit incluye: una breve descripción, instrucciones, un ejemplo y una plantilla en blanco. NOTA: Antes de completar la plantilla, primero guarde el archivo en su computadora. Luego abra y use esa versión de la herramienta. De lo contrario, sus cambios no se guardarán*.

- Diagrama de Causa y Efecto
- Diagrama Conductual
- Análisis de Modos y Efectos de Falla (FMEA)
- Diagrama de Flujo
- Histograma
- Diagrama de Pareto
- Hoja de Trabajo PDSA
- Formulario de Planificación del Proyecto
- **Gráfico de Corrida y Gráfico de Control**
- Diagrama de Dispersión

Copyright © 2017 Institute for Healthcare Improvement. Todos los derechos reservados. Las personas pueden fotocopiar estos materiales para fines educativos sin fines de lucro, siempre que los contenidos no se modifiquen de ninguna manera y se otorgue la atribución adecuada a IHI como fuente del contenido. Estos materiales no pueden reproducirse para fines comerciales, con fines de lucro de ninguna forma o por ningún medio, ni republicarse bajo ninguna circunstancia, sin el permiso por escrito del Institute for Healthcare Improvement.

#### **Instrucciones**

- 1) Obtenga un conjunto de puntos de datos en su secuencia de tiempo natural.
- 2) Dibuje los ejes vertical y horizontal, dejando espacio en todos los lados para titular y etiquetar el gráfico.
- 3) Etiquete el eje vertical (Y) con el nombre del valor que se está midiendo (por ejemplo, Porcentaje de nacimientos por cesárea, Número de días hasta la tercera próxima cita disponible, etc.).
- 4) Rotule el eje horizontal (X) con la unidad de tiempo o secuencia en la que los números fueron recolectados (por ejemplo, abril, mayo, junio, etc., o trimestre 1, trimestre 2, etc.).
- 5) Determine la escala del eje vertical. La escala debe extenderse desde un número 20% mayor que el valor más grande a un número 20% más pequeño que el valor más pequeño. Etiquete el eje en intervalos iguales entre estos dos números.
- 6) Trace los valores de datos en la secuencia en la que ocurrieron.
- 7) Dibuje líneas para conectar los puntos de datos en el gráfico.
- 8) Calcule la media (el punto de datos a medio camino entre el punto de datos más alto y el más bajo) de los números trazados y dibuje la línea en el gráfico.
	- o Nota: Para un gráfico de control, complete estos dos pasos:
		- a) En lugar de calcular la media, calcule la media o el límite de control (el promedio) de los números trazados y dibuje la línea en el gráfico.
		- b) Calcule y luego dibuje los límites de control superior e inferior que corresponden a +/- 3 límites sigma de la media. (Recomendamos hacer esto en Microsoft Excel u otro programa de software.)
- 9) Titule le gráfico, y anote la línea de meta y el tamaño de la muestra.
- 10) Anotar el gráfico, indicando cuándo se iniciaron las pruebas de cambio, para que sea fácil ver el efecto de los cambios en la media. Indique también cualquier evento externo que pueda haber afectado el desempeño del proceso.

### **Ejemplo: Gráfico de Corrida**

**Pacientes que abandonan el servicio de urgencias sin ser atendidos**

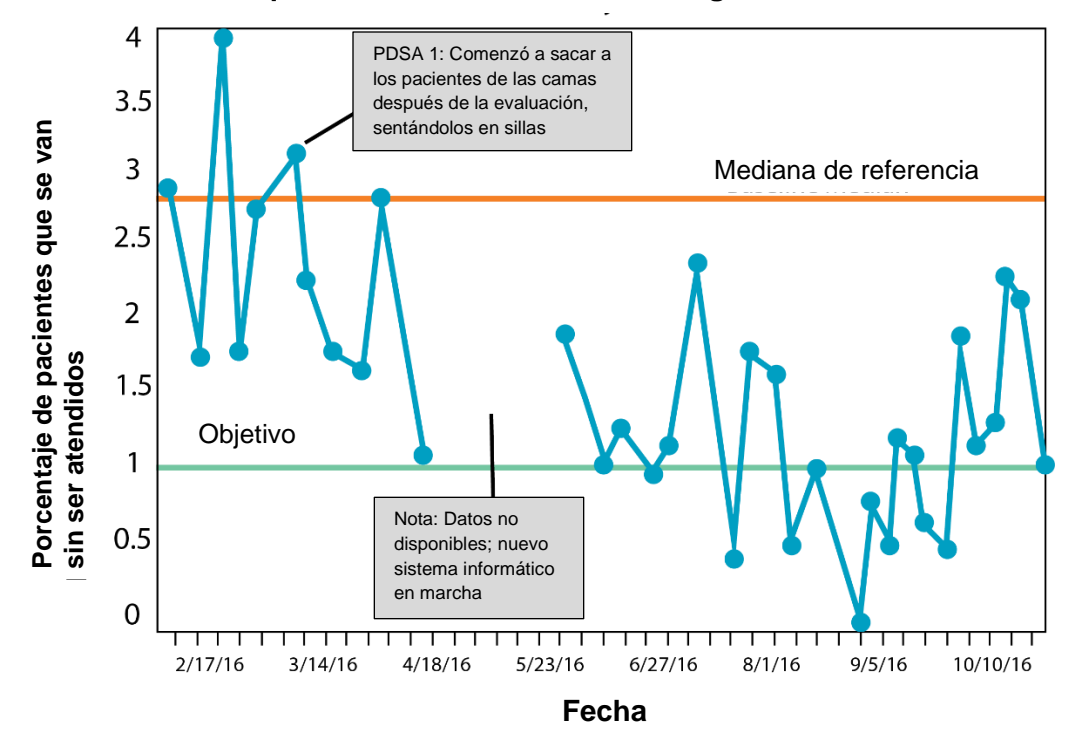

### **Ejemplo: Gráfico de Control**

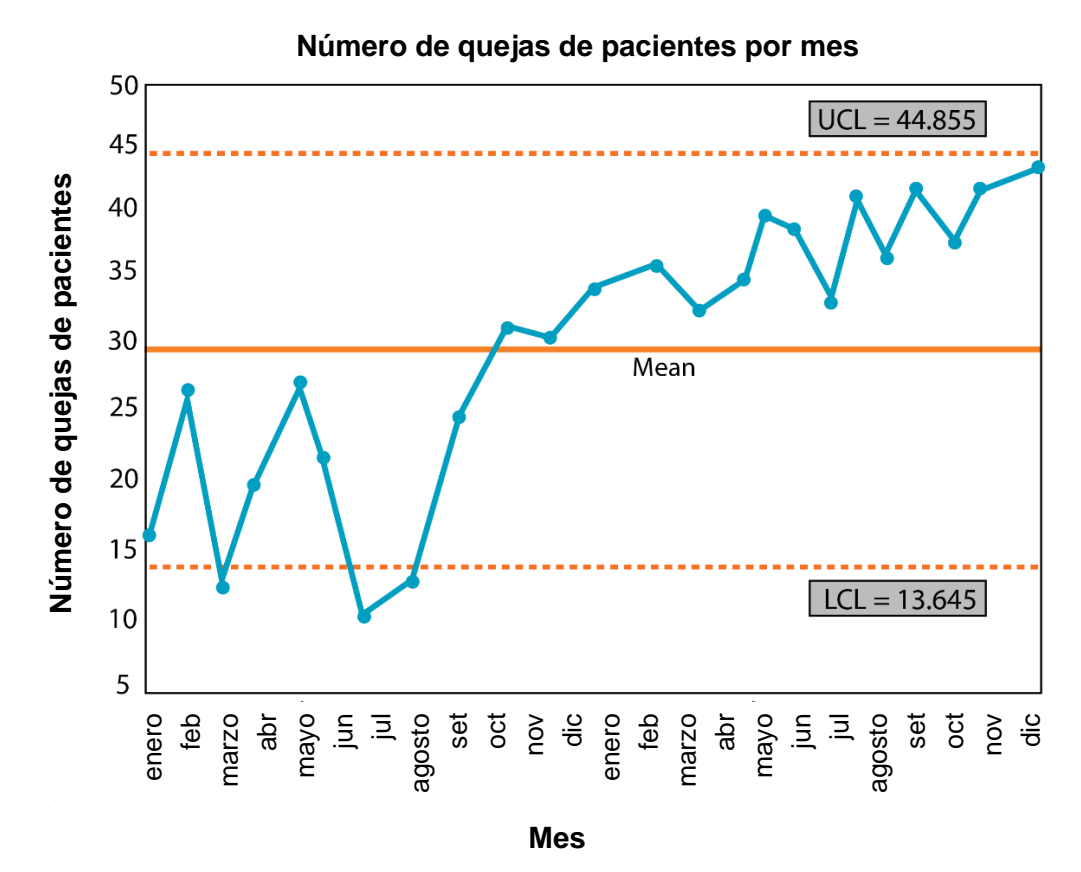

Institute for Healthcare Improvement ∙ ihi.org

Antes de completar la plantilla, primero guarde el archivo en su computadora. Luego abra y use esa versión de la herramienta. De lo contrario, sus cambios no se guardarán.

## **Plantilla: Gráfico de Corrida o Gráfico de Control**

Tiempo